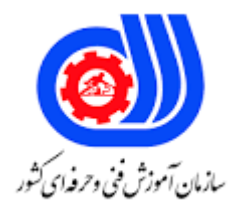

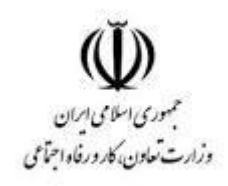

## **نمونه سؤاالت:**

## **کاربر نرم افزار الگو سازی لباس**

**کد استاندارد: 753220510010002**

**معاونت پژوهش، برنامه ریزی و سنجش مهارت دفتر سنجش مهارت و صالحیت حرفه ای** -1برای نصب برنامه CD که راهنمای خودکار نمی باشد کدام گزینه صحیح است؟ الف- از پنجره Document My و سپس درایو CD استفاده شود ب- از پنجره My Computer و سپس درایو CD استفاده شود ج- از آیکن نصب استفاده شود د- مراحل نصب تا انتها انجام شود -2پس از انتخاب برنامه الگو چه قسمت هایی مشاهده می شود؟ الف- نوار منو ها, میله ابزار , فهرست تکه ها ب- درایوها , پوشه ها , نوار منو ج- میله ابزار, پوشه ها,فهرست تکه ها د- نوار ابزار, پوشه ها, نوار اشکال -3خط اصلی )Line Out )کدام گزینه صحیح می باشد؟ الف- خط های داخلی الگو ب- به خط مبنا می گویند <mark>ا</mark> ج- خط اصلی الگو که <mark>محد</mark>وده برش را مشخص می کند د- خطوط راهنما می باشد -4اندازه های شخصی ثبت شده در کجا فراخوانی می شود؟ الف- در قسمت عنوان فراخوانی می شود ب- در قسمت اندازه فراخوانی می شود ج- در قسمت جنسیت فراخوانی می شود د- در قسمت سیستم فراخوانی می شود -5منوی ویرایش چه عملیاتی را انجام می دهد؟ الف- برای عملیات رسم الگو می باشد ب- برای ویرایش فایل و عملیاتی روی تکه الگوها می باشد ج- برای ویرایش سایزها می باشد د- برای تعیین سایز و ویرایش الگو می باشد -6چگونه می توانیم یک تکه الگو از فهرست تکه ها حذف کنیم؟ الف- روی تکه فعال شده در صفحه شطرنجی حذف تکه را انتخاب می کنیم ب- روی تکه فعال شده در نوار امکانات حذف تکه را انتخاب می کنیم ج- روی تکه فعال شده در نوار منو حذف تکه را انتخاب می کنیم د- روی تکه فعال شده در نوار ابزار حذف تکه را انتخاب می کنیم -7در ابزار فلش چگونه مشخصات گره باز می شود؟ الف- موس را روی خط قرار داده دابل کلیک می کنیم ب- موس را روی الگو کشیده باز می شود ج- موس را روی گره قرار داده دابل کلیک می کنیم د- موس را روی الگو راست کلیک می کنیم

-8ایجاد یک گره جدید روی خط با چه ابزاری میسر است؟ الف- ابزارخطکش ب- ابزار گره ج- ابزار قطعه د- ابزار قیچی -9تقسیم بندی خط روی کدام پنجره انجام می شود؟ الف- روی پنجره تنظیم قطعه می باشد ب- روی پنجره مشخصات می باشد ج- روی پنجره موازی سازی می باشد د- روی پنجره مختصات می باشد -10اگر بخواهیم یک جلوی کامل باالتنه داشته باشیم از کدام ابزار استفاده می کنیم؟ الف- از ابزار تبدیل ب- از ابزار قرینه سازی ج- از ابزار گره د- از ابزار فلش ۱۱-طریقه ماهیچه ک<mark>ردن ساسون .................</mark> الف- در پنجره مشخصات ساسون میزان کجی را تعیین می کنیم ب- در پنجره مشخصات ساسون میزان انحنا را مشخص می کنیم ج- در پنجره مشخصات ساسون میزان عمق را تعیین می کنیم د- در پنجره مشخصات ساسون میزان عرض را تعیین می کنیم -12برای چه منظور از چاپ استفاده می کنیم؟ الف- برای چاپ نوشته جات از این نرم افزار استفاده می کنیم ب- برای چاپ فایل نرم افزار از این گزینه استفاده می کنیم ج- برای چاپ پنجره دلخواه از این گزین<mark>ه استفاده م</mark>ی کنیم د- برای چاپ ترسیمی دلخواه از این گزینه استفاده می کنیم -13برای چاپ کردن الگوی آماده شده از چه دستگاهی استفاده می کنیم؟ الف- پالتر ب- پرینتر ج- اسکنر د- پروژکتور -14چنانچه در نمایش گزینه خطوط راهنما را غیر فعال کنیم کدام گزینه صحیح می باشد؟ الف- خطوط راهنما دیده نمی شود ب- خطوط راهنما عوض می شود ج- خطوط راهنما رنگی می شود د- خطوط راهنما پر رنگ می شود -15چنانچه بخواهیم اندازه ها را شخصی کنیم کدام گزینه صحیح می باشد؟

```
الف- اندازه های سایز را تغییر داده به نام شخص ثبت می کنیم
                                     ب- با اندازه های مشخص الگو را باز می کنیم
                                           ج- الگوهای باز شده را تغییر می دهیم
                                             د- سایزها را نمی توانیم عوض کنیم
                             -16برای چه منظور از صفحه خالی استفاده می کنیم؟
                                                            الف- برای رسم الگو
                                                            ب- برای حذف الگو
                                                             ج- برای تغییر الگو
                                                            د- برای کنترل الگو
                                  -17برای رسم دامن ترک چگونه عمل می کنیم؟
                                          الف- ابتدا دامن راسته را رسم می کنیم
                                              ب- ابتدا دامن فن را رسم می کنیم
                              ج- ابتدا مستطیل را از شکل آغازین انتخاب می کنیم
                                              د- ابتدا مستطیل را ترک می کنیم
               -18با کدام ابزار پنس سرشانه رسم می کنیم و مقدار آن چقدر است؟
                       الف- با ابزار ساسون و طبق سایز مقدار آن را معلوم می کنیم
                                   ب- با ابزار جابجایی ساسون و 5 سانتیمتر است
                        ج- ب<mark>ا</mark> ابزار خط کش و نشان گذاری خط و ۵ سانتیمتر اس<mark>ت</mark>
                             د- با ابزار قیچی و خط کش و مقدار آن فرقی نمی کند
                 -19برای رسم باالتنه دراپه به چه الگویی نیاز داریم و با چه ابزاری ؟
                                                الف- به جلوی کامل با ابزار اوزمان
                               ب- به جلوی کامل با ابزار قرینه سازی و ابزار اوزمان
                                           ج- به پشت و جلوی کامل با ابزار چین
                                 د- یک الگوی جلو و یک الگوی پشت و ابزار قیچی
-20برای این که منحنی های یقه مرتب باشد از چه ابزاری و چگونه استفاده می کنیم؟
                                             الف- ابزار گره با گرفتن کلید شیفت
                                                   ب- ابزار فلش و گرفتن کنترل
                                                 ج- ابزار قیچی و گرفتن کلید A
                                                          د- ابزار جابجایی قطعه
                   -21اگر سرشانه ها را بهم چسباندیم چگونه از هم جدا می کنیم؟
                                                       الف- با ابزار چرخش قطعه
                                                ب- با ابزار چرخاندن براساس خط
                                                    ج- با ابزار چرخش 90 درجه
                                                     د- با ابزار چرخش 50 درجه
                                    -22ولتاژ برق تا چه اندازه ای خطرناک است؟
                                                        الف- بیشتر از 200 ولت
```
ب- بیشتر از 10 ولت ج- بیشتر از 50 ولت د- بیشتر از 80 ولت -23برای نصب برنامه CD که دارای راهنمای خودکار می باشد کدام گزینه صحیح است؟ الف- مراحل نصب تا انتها انجام شود ب- از پنجره Computer My استفاده می شود ج- از پنجره My Document استفاده می شود د- از آیکن نصب استفاده می شود -24فرمت اصلی نرم افزار طراحی الگو کدام است؟ الف- Gif ب- Gpd  $BMP_{\tau}$  $IPG - \Delta$ ۲۵-چگونه برنامه فایل جدید باز می شود؟ الف- از منوی فایل گزینه جدید را انتخاب می کنیم ب- از منوی نمایش گزینه جدید را انتخاب می کنیم ج- از نوار ابزار گزینه فایل را انتخاب می کنیم د- از نوار امکانات گزینه جدید را انتخاب می کنیم -26برای باز کردن یک الگوی جدید چند روش امکان پذیر می باشد؟ الف- یک روش با <mark>اندازه های مشخص</mark> ب- چند اندازه استاندارد و اندازه نرمال ج- چند اندازه , استاندارد و اندازه متوسط د- یک اندازه با تعاریف طراح و چند اندازه استاندارد -27برای ابطال کردن فعالیتی که روی الگو انجام شده کدام گزینه صحیح می باشد؟ الف- از منوی امکانات در جزئیات فایل و میله ابزار ب- از منوی امکانات در سوابق و از میله ابزار استفاده می کنیم ج- از منوی امکانات در درجه بندی و میله ابزار د- از منوی امکانات و فایل و نمایش استفاده می شود -28چگونه کل الگو در ابزار جابجایی جابجا می شود؟ الف- با قرار دادن موس داخل الگو و فشردن کلید shift ب- با قرار دادن موس روی خط و فشردن کلید Ctrl ج- با قرار دادن موس داخل الگو و راست کلیک د- با قرار دادن موس داخل الگو و فشردن کلید Ctrl -29چگونگی کار با ابزار قطعه کدام گزینه صحیح می باشد؟ الف- موس را روی خط کشیده و دابل کلیک می کنیم ب- موس را روی خط کشیده و راست کلیک می کنیم

ج- موس را روی نقطه اول در جهت عقربه های ساعت تا نقطه آخر و دابل کلیک د- موس را روی نقطه اول در خالف جهت عقربه های ساعت تا نقطه آخر -30در ابزار برش تکه شروع و پایان خط از کجا می باشد؟ الف- از اول برش شروع می کنیم و تا آخر برش ختم می کنیم ب- از بیرون الگو شروع می کنیم و می کشیم تا اول برش ج- از بیرون الگو شروع می کنیم و می کشیم تا آخر برش بیرون الگو د- از اول الگو شروع می کنیم و می کشیم تا آخر برش بیرون الگو -31برای رسم برش های غیر متقارن کدام گزینه صحیح است؟ الف- از ابزار قرینه سازی و یا ابزار چسباندن گره استفاده می کنیم ب- از ابزار تبدیل و یا ابزار چسباندن گره استفاده می کنیم ج- از ابزار قیچی و یا ابزار چسباندن گره استفاده می کنیم د- از ابزار دوباره سازی یا ابزار چسباندن گره استفاده می کنیم -32هنگام ماهیچه ای کردن ساسون برای این ک انحنا موازی باشد باید.................؟ الف- در پنجره مشخصات ساسون تیک انحنای موازی را حذف می کنیم ب- در پنجره مشخصات ساسون انحنای موازی را انتخاب می کنیم ج- در پنجره مشخصات ساسون کجی را انتخاب می کنیم د- در پنجره مشخصات ساسون کجی را حذف می کنیم ۳۳-در پنجره درز <mark>و د</mark>وخت برای این که درز به حالت <mark>مورب برای کنج ها هم اعمال ش</mark>ود باید........................... الف- گزینه شروع به قبلی انتخاب شود ب- گزینه بریده شده انتخاب شود ج- گزینه کلاهدار <mark>انتخاب</mark> شود د- گزینه خاتمه انتخاب شود ۳۴-برای مشاهده پیش نمایش صفحاتی که می خواهید چاپ کنید از کدام گزینه استفاده می کنیم ؟ الف- از منوی درجه بندی ب- چاپ با پیش نمایش ج- از منوی ویرایش د- از منوی پنجره -35برای چاپ کردن الگوی آماده شده از چه دستگاهی استفاده می کنیم؟ الف- پرینتر ب- اسکنر ج- پالتر د- پروژکتور -36برای این که در صفحه خالی الگو بکشیم کدام گزینه صحیح می باشد؟ الف- در صفحه خالی می توانیم با ابزار نشان گذاری خط الگو بکشیم ب- در پنجره افزودن تکه جدید در شکل آغازین مستطیل را انتخاب می کنیم ج- فقط افزودن تکه جدید را انتخاب می کنیم

د- نمی توانیم خودمان الگو بکشیم -37با کدام ابزار و برای چه منظور در باالتنه جلو پنس سرشانه می کشیم؟ الف- با ابزار ساسون و به منظور حجم در باالتنه جلو ب- با ابزار جابجایی ساسون و به منظور حجم در باالتنه ج- با ابزار نشان گذاری خط و به منظور حجم در باالتنه د- با ابزار ساسون و به منظور رفع عیوب باالتنه -38برای تنگ شدن سردست آستین به چه ابزاری نیاز است؟ الف- ابزار چرخاندن الگو ب- ابزار متن ج- ابزار قیچی د- ابزار نشان گذاری خط -39در چه آستینی حلقه آستین را به حلقه بدن می چسبانیم؟ الف– آستین <mark>ساده</mark> ب– آستین پفی ج- آستین فانوسی د- آستین کیمونو -40برای رسم یقه ب ب جدا روی باالتنه به چه ابزاری نیاز داریم؟ الف- با ابزار تطابق و گرفتن کلید Shift ب- با ابزار تطابق و گرفتن کلید Ctrl ج- ابزار نشان گذاری خط و گرفتن کلیدCtrl د- ابزار نشان گذاری خط و گرفتن کلید A